### CT ARES - Region 2

Data Communications
TRAINING

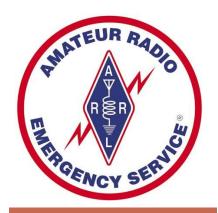

## RMS Express

- Your RF Email -

**Douglas Sharafanowich - WA1SFH**District Emergency Coordinator
CT ARES - Region 2

Revised: February 5. 2014

### **WELCOME**

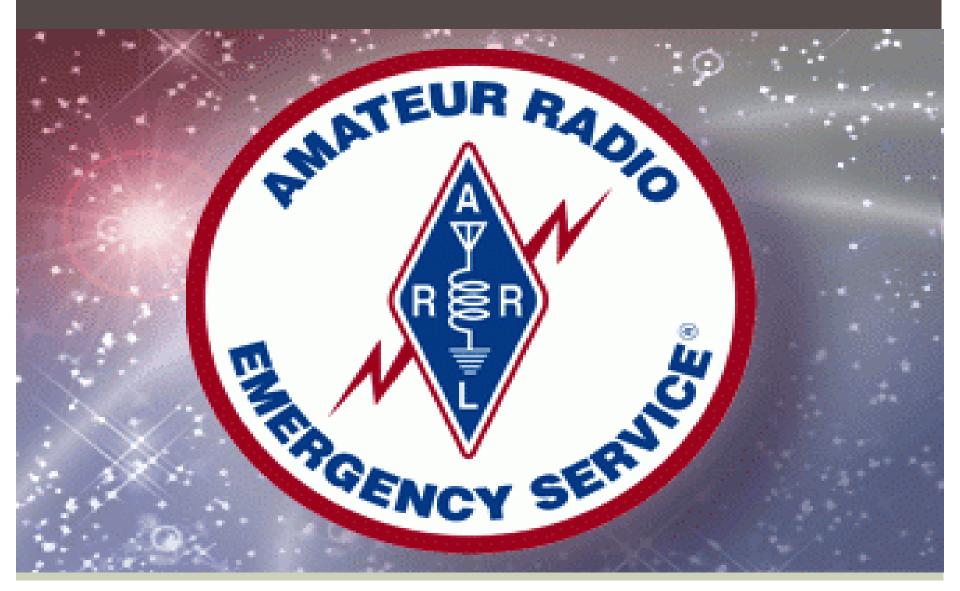

in

## 3 PARTS

"Hodie est divisa in partes tres"

### PART 1

- > How it works
- Loading Software
- Setting-up the Software & TNC
- Send your first RMS Express Email (Wi-Fi)
- Practice & Application

### PART 2

- Send your first 2m RF RMS Express Email
- Practice & Application

### PART 3

- Peer to Peer Demo
- Practice & Application

MHEN AVER RELSE FAILS

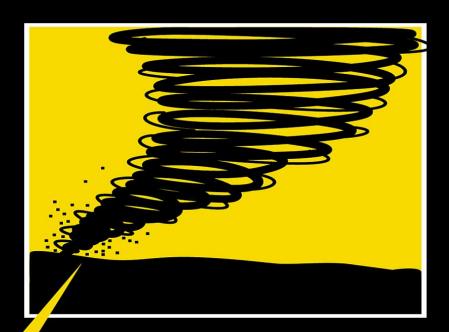

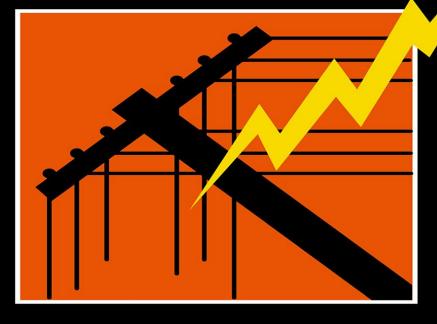

### AMATEUR RADIO

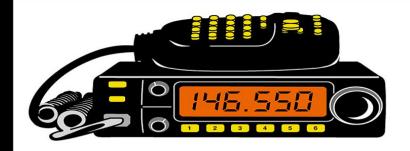

### WHEN ALL ELSE FAILS...

It's <u>NOT</u> an <u>Emergency</u>. (we are past that point)

Now, it is a

### DISASTER!

(Make no mistake)

## Part 1

**Overview & Start** 

WL2K is "suite" of several programs.

We want only <u>THREE</u> programs for ARES

## OUTPOST PMM RMS EXPRESS WINMOR

TODAY....

for VHF & UHF

RMS EXPRESS

### "RF EMAIL"

### RMS EXPRESS

WHY "RF Email"?

It's <u>THERE</u> when the local internet connection FAILS

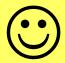

### The 3 Primary Applications

- Send/Receive <u>Emails</u> directly with an on-site <u>Internet</u> connection that may not always be available.
   (Tools menu / "Telnet WL2K")
- 2) Send/Recieve <u>Emails</u> via RADIO VHF (Tools menu / "Packet WL2K") HF (Tools Menu / "Winmor WL2K")
- 3) Send/Recieve RF messages in Peer to Peer mode.
  - VHF (Tools Menu / "Packet P2P")
  - HF (Tools Menu / "Winmor P2P")

#### **Program Requirements**

- A 32 or 64 bit Windows OS (Windows XP or better).
- Mac running Windows using a VM engine or dual boot arrangement.
- Windows XP systems require Microsoft .NET v3.5 runtime installed.
- A computer of at least 700 MHz Pentium/Celeron class, and at least 512 Meg of memory.
- If multiple applications are running concurrently a faster computer and more RAM may be required.

On the ham bands, RMS Express can transfer messages automatically with any station supporting the BBS or F6FBB protocols (i.e. FlexNet).

Examples: Winlink-2000, Winlink, F6FBB, MSYS, and other RMS Express stations.

### VIDEO #1

# RMS Express For Emergency Communications (Are YOU Prepared?)

http://www.youtube.com/watch?v=xg8XRpnjyuk

Q & A on the material so far.

**Short Break** 

### Equipment for RMS Express Packet Radio RF (Over-The-Air) Communications

Discussion & Sources
CT ARES REGION 2 Website
FORUM

Category: "Data / Digital Communications"

**Topic:** "Equipment for Packet Radio"

http://ctaresregion2.org/forum/digital-communications/156-equipment-for-packet-radio

**BLACK BOX** Requirements

For "RF" (Over-The-Air) Communication

**RMS Express** 

supports most

Terminal Node Controllers (TNC)
BUT...

There are <u>several</u> TNCs on the market.

However, for near "Plug and Play", Ease of Use (and some other neat features), CT ARES has <u>standardized</u> on:

Kantronics Packet Communicator KPC-3 PLUS (+) and the older KPC-3 (no plus).

## KANTRONICS KPC 3 PLUS TERMINAL NODE CONTROLER (TNC)

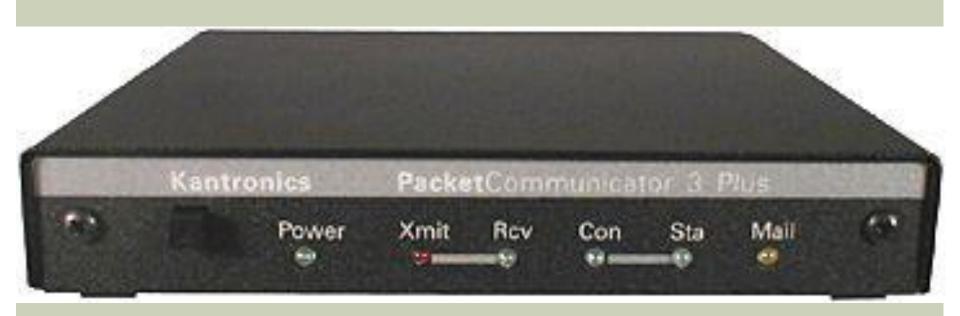

### YOUR PACKET RADIO STATION

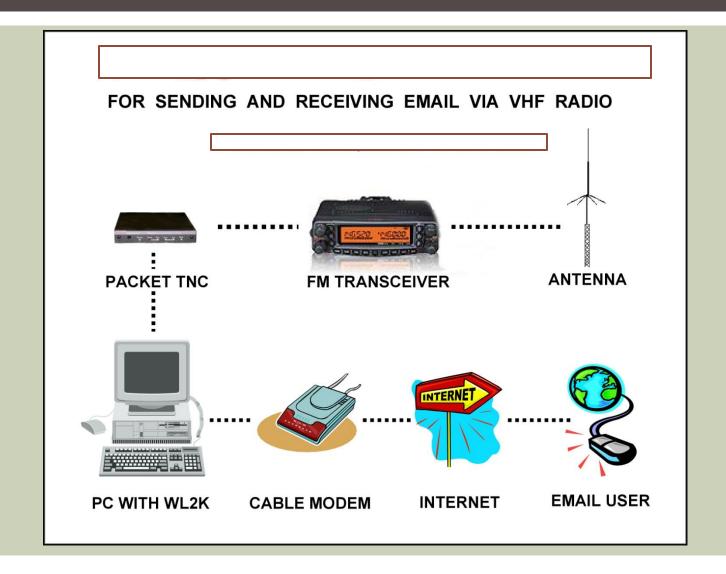

# The WL2K INFRASTRUCTURE

Let's start at the TOP and Work our way down to the USER (You).

### CMS

RMS

SAY WHAT?

### Common Message Server (CMS)

A term you will hear is CMS (Common Message Server).

- Redundant, mirror image CMS's are the connection between public e-mail addresses and Winlink e-mail addresses.
- Without the CMS system, you could not send messages between the Internet and Winlink.
- Failure of the CMS system is very unlikely because of the redundancy of the CMS's.

### RADIO MESSAGE SERVER (RMS)

- The Winlink 2000 system uses a variety of components to do its job. The major term you will hear is the "RMS (Radio Message Server) Relay".
- The RMS Relay is a computer with special software connected to a HF transceiver.
- The RMS Relay is the station to which you will connect for sending and receiving e-mail via HF. These RMS Relay stations are located throughout the world.

Confused? (me, too!)

A picture is worth a 1,000 words...

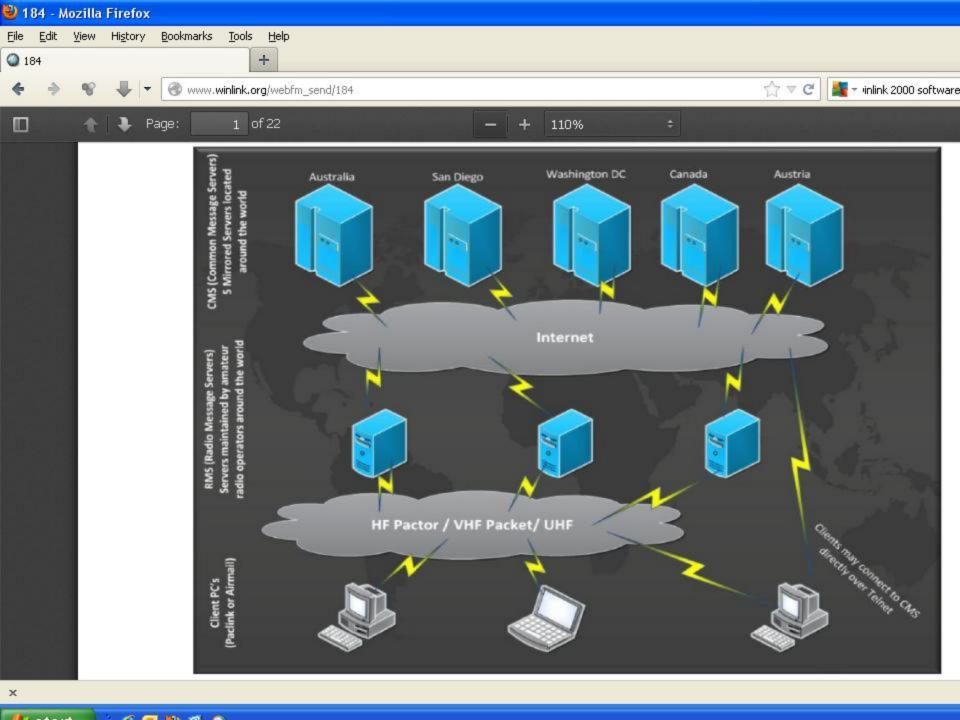

### RMS PACKET

Another term you will hear is "RMS Packet".

- A RMS Packet NODE is a "VHF/UHF Packet Gateway to a CMS.
- Some RMS Packet stations are <u>co-located</u> with a RMS Relay.

In this special case, the VHF RMS Packet station:

- relays through the RMS Relay station to a CMS
- can "hub" if the internet connection is lost.

## COMMON PACKET SIMPLEX FREQUENCIES ACCESSIBLE CT RMS EXPRESS GATEWAYS IN REGION 2 ARE UNDERLINED.

144 .91, .93 .95, .99

145 .51, .53, .55, .57, .59,

W1SP Gateways .61, <u>.63</u>, .65, .67, <u>.69</u>,

.71, .73, .75, .77, .79

### RMS Express Gateways Date: Nov. 22, 2013

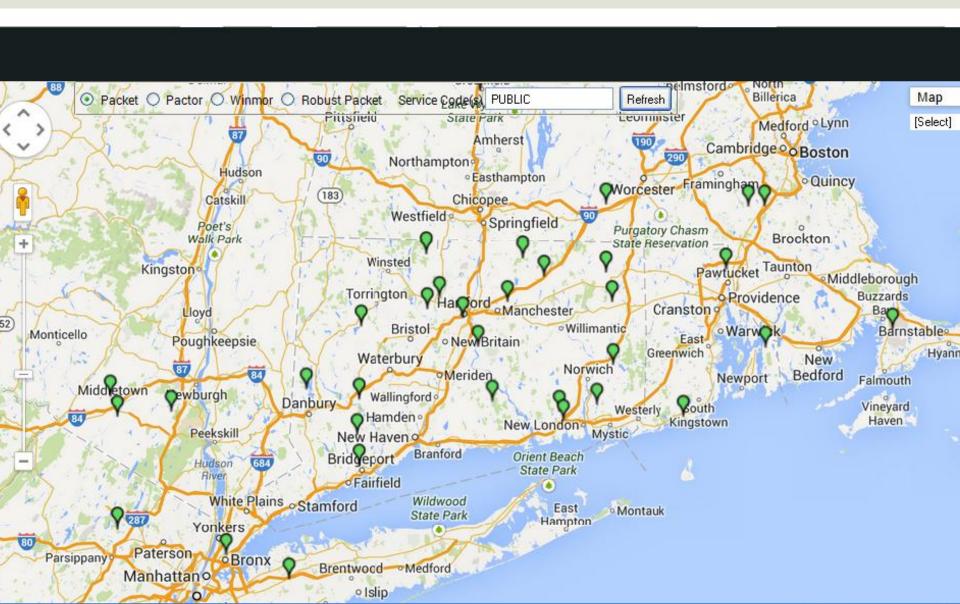

| <b>RMS</b> | <b>Packet</b> | <b>Gateways</b> |
|------------|---------------|-----------------|
|------------|---------------|-----------------|

| N1BDF-10  |        | Shelton    | 145.05    | FN31KH         | 2      | ?               |  |
|-----------|--------|------------|-----------|----------------|--------|-----------------|--|
| Call Sign | Node   | Location   | Frequency | Grid<br>Square | Region | Emerg.<br>Power |  |
| W1SP-1    | TOLLCT | Tolland    | 145.65    | FN31UV         | 3      | Y               |  |
| W1SP-2    | WINDCT | Brooklyn   | 145.61    | FN41AT         | 4      | Y               |  |
| W1SP-3    | NLONCT | Ledyard    | 145.63    | FN31XK         | 4      | Y               |  |
| W1SP-4    | HARTCT | Avon       | 145.69    | FN310T         | 3      | Y               |  |
| W1SP-5    | MIDDCT | Haddam     | 145.69    | FN31RK         | 2      | Y               |  |
| W1SP-6    | LITCCT | Litchfield | 145.65    | FN31JR         | 5      | Y               |  |
| W1SP-7    | NHAVCT | Oxford     | 145.63    | FN31JK         | 5      | Y               |  |
| W1SP-8    | FAIRCT | Bridgeport | 145.69    | FN31JE         | 1      | Y               |  |

## GREAT STUFF! BUT...

HOW DO I USE IT?

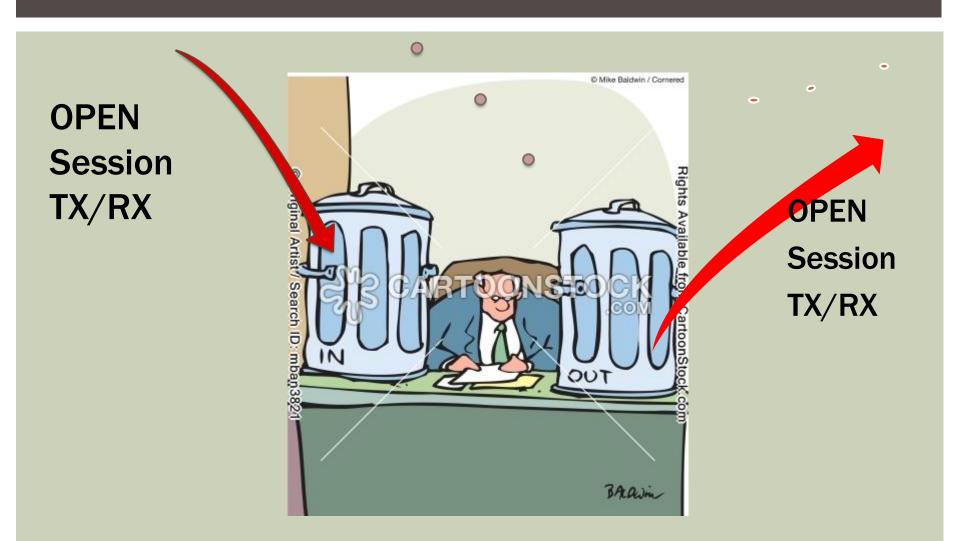

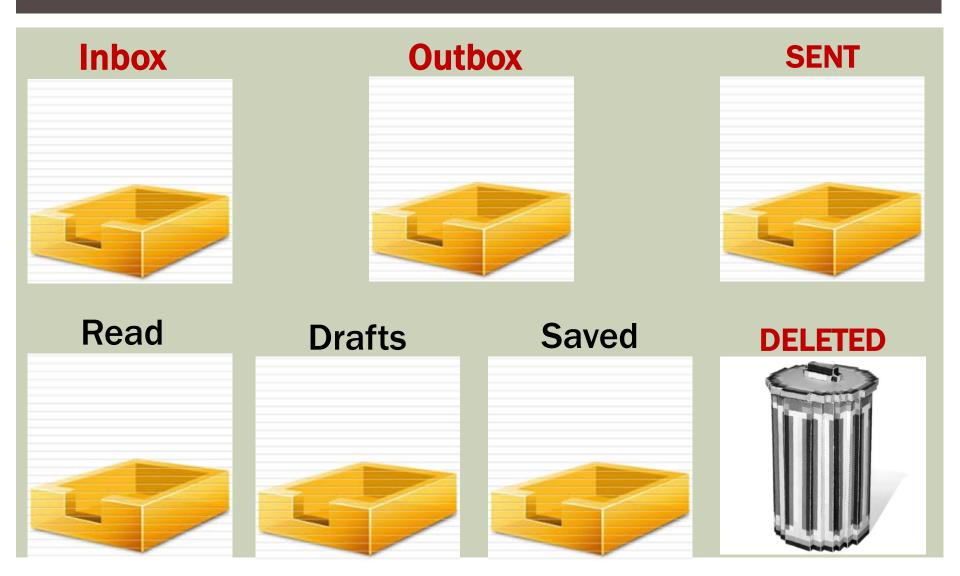

#### VIDEO #2

#### Basic

#### RMS Express Besiching O'CESS

http://www.youtube.com/watch?v=Kb\_cEUyYF9o

#### NOTE:

Emails <u>FROM Regular Email Services</u> (Gmail, etc.) **TO** the WL2K System

MUST <u>BEGIN</u> with //WL2K in the email's <u>Subject Line</u>.

Q & A on the material so far.

**Short Break** 

COPY & PASTE

COPY & PASTE

COPY & PASTE

What are you going to do?

What are you going to do? COPY & PASTE the RMS Express FOLDER to your computer

### DISTRIBUTE **Thumb Drives** Yes... I want them back! (They are numbered.)

What are you going to do? COPY & PASTE the RMS Express FOLDER to your computer

## Set-UP "FILES"

(Callsign, Grid Square, Etc.)

## Find your "current QTH" Grid Square

http://www.levinecentral.com/ham/grid\_square.php

This is important when you travel to different QTHs.

It allows the RMS Express program to:

- Locate **NEAREST** RMS Gateways to your QTH.
- Provide RMS Gateway FREQENCIES
- Tells you each RMS Gateway's DISTANCE
- Gives you Compass Bearings to the RMS Gateways (Especially good, if using a Beam Antenna).

## MENU: "FILES" "RMS EXPRES SETUP"

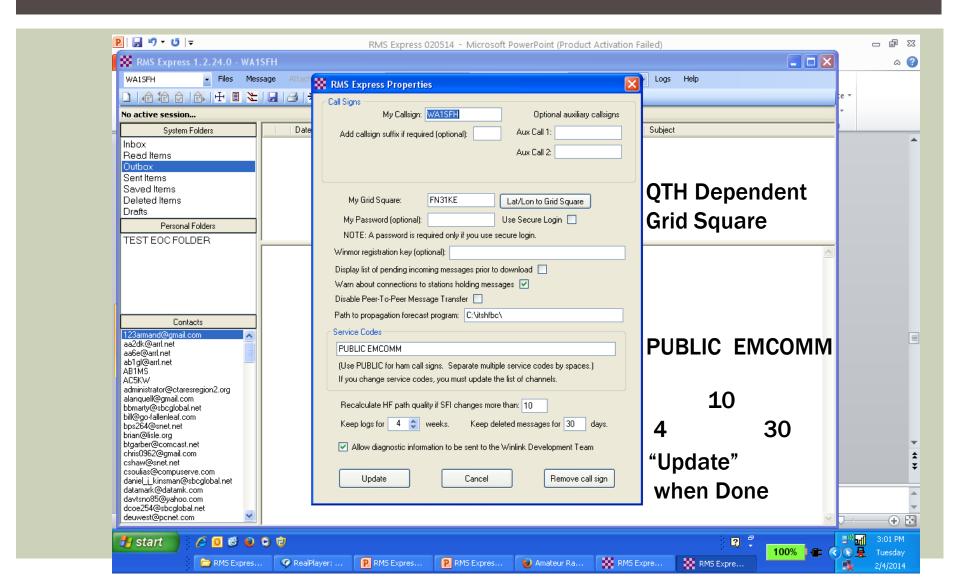

## MENU: "FILES" "PREFERNCES"

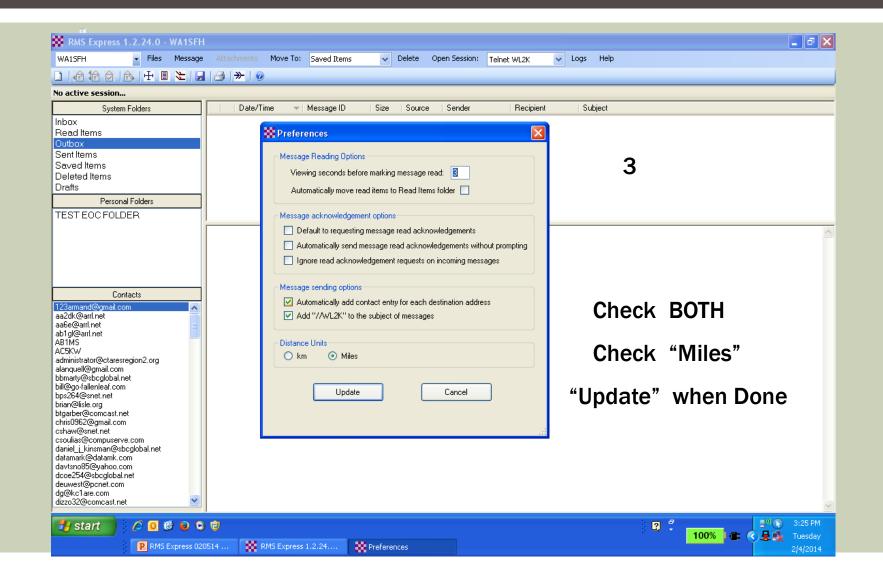

"PACKET - WL2K" "OPEN SESSION" "SETUP" (TNC Connection & **TNC** Parameters, Etc.)

### PACKET WL2K / OPEN SESSION / SETUP

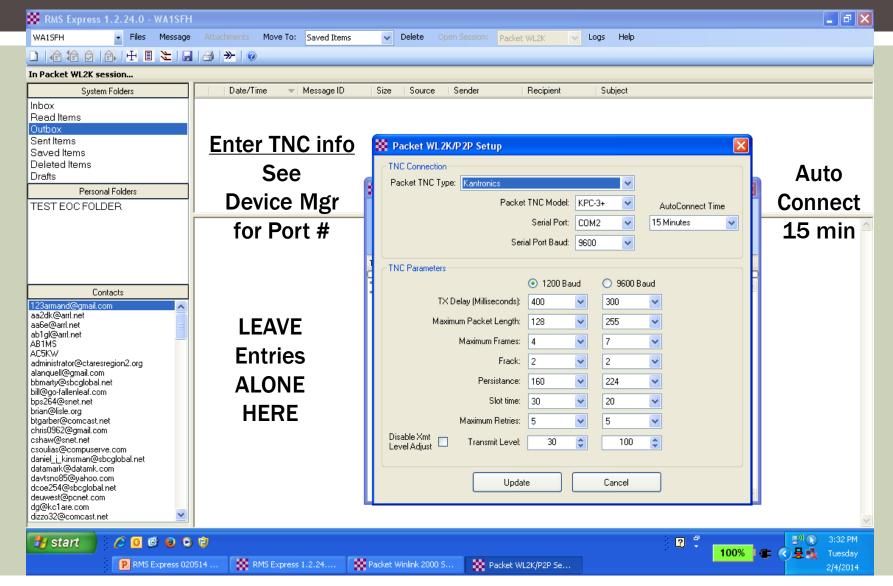

## How to Get Started & Registered Connect to Internet with "TELNET WL2K" And

Send a "RMS Express Greetings" message to Your Home/Cell Email, and CC: WA1SFH; W1GTT

Result: Your new email address...

Callsign@winlink.org

# Internet Connection "Telnet WL2K" Practice & Application

**WARNING!** WARNING! DANGER! Will Robinson

WARNING!
YOUR MAX
File Size = 30Kb.

# WARNING! MS WORD & MS EXCEL Have Built-in "BLOAT".

**WARNING! NEVER USE** DOCs, XLS, Pic Files as "Attachments"

For Attachments USE
.TXT files
and

"QForms"

#### "QForms"

**QForms** supports ICS, Radiogram, and Simple format messages. This is an excellent tool for ARES communications.

**QForms** allows entry of text into an electronic form to create a message. The message is saved in an XML format.

The XML file is then sent (using any packet program) to a remote packet station that is also running **Qforms**, where it can be opened, displayed and printed.

Optionally, a <u>text version</u> of the message can be created, saved and sent to a remote station (again, using any packet program you like).

- Here, the text format can not be re-opened by **QForms** other than as a simple text file.

#### **Download QForms**

www.activeham.com/uploads/Main/QForms1570.zip

Send an **Email Message** Direct to Internet Go: "Telnet WL2K"

TIME **FOR** A BREAK

### PHASE 2

RF Email

If not done... Set up TNC's & Comm Ports

2 Meters RF to Gateway Connection Packet WL2K **Practice & Application** 

#### SEND An "RF Email"

#### through an RMS Gateway Station

8 "W1SP" RMS Gateways (e.g. W1SP-5)

or

the N1BDF-10 RMS Gateway (Shelton)

#### Note:

If you can't hit N1BDF-10 directly, go "via" W1HAD (same freq.) as a Digipeater.

Q & A on the material so far.

**Short Break** 

### PHASE 3

Peer to Peer

(P-2-P)

#### VIDEO #3

# RMS Express Peer to Peer (P2P) Demonstration

http://www.youtube.com/watch?v=7p6DsjPA\_I8

Q&A
on
Peer 2 Peer.

Go Peer to Peer (P2P) Send an "RF Email" Message

## MORE INFORMATION CT ARES Region2 website FORUM Data / Digital Communications

http://ctaresregion2.org/forum/digital-communications

Got corrections or suggestions?

Please Email me at

WA1SFH@ARRL.NET

#### THANKS FOR COMING!

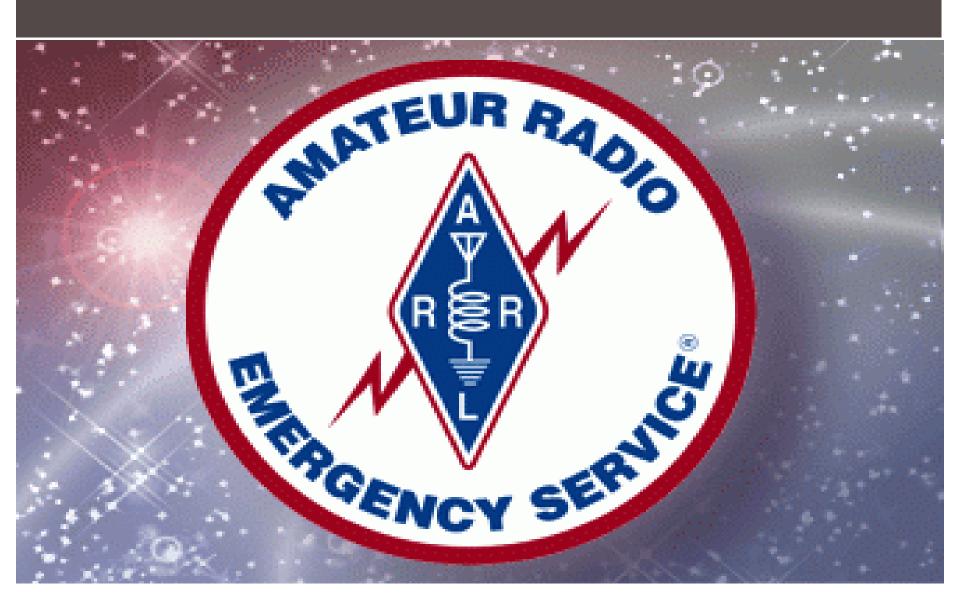